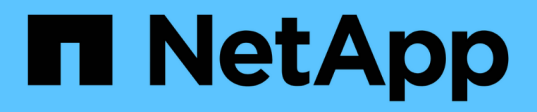

### **Installieren von OnCommand Insight Data Warehouse und Reporting**

OnCommand Insight

NetApp April 01, 2024

This PDF was generated from https://docs.netapp.com/de-de/oncommand-insight/installwindows/locating-ibm-cognos-documentation.html on April 01, 2024. Always check docs.netapp.com for the latest.

# **Inhalt**

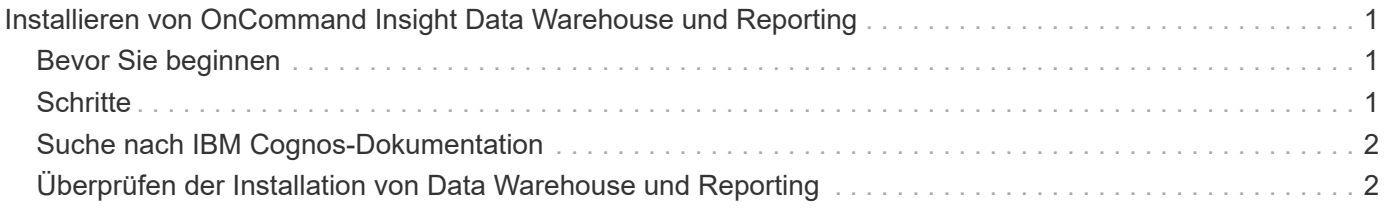

## <span id="page-2-0"></span>**Installieren von OnCommand Insight Data Warehouse und Reporting**

Die Installation ist in sich abgeschlossen und beinhaltet die Elemente, die zum Ausführen und Betrieb des OnCommand Insight Data Warehouse (DWH) und der Reporting-Dienstprogramme erforderlich sind.

### <span id="page-2-1"></span>**Bevor Sie beginnen**

Beachten Sie Folgendes, bevor Sie die Installation oder Aktualisierung durchführen.

- Wenn Sie ein Upgrade durchführen, erstellen Sie ein Backup von DWH.
- Sie müssen über lokale *Administrator*Berechtigungen verfügen, um OnCommand Insight Data Warehouse mit Berichterstellung zu installieren.
- Stellen Sie sicher, dass der Windows Modules Installer-Dienst aktiviert ist (entweder automatisch oder manuell).
- Bei der Installation auf einem Laufwerk ohne C: Müssen kurze Dateinamen aktiviert sein. Wenn es nicht aktiviert ist, wird es vom Installationsprogramm aktiviert.
- Für die DB2-Komponente kann der DB2-Benutzer entweder *Domain* user oder *local* user sein.
	- Wenn der DB2-Benutzer ein *Domain*-Benutzer ist, müssen Sie über Folgendes verfügen:
		- DB2-Benutzer muss bereits erstellt worden sein, und Sie müssen den Benutzernamen und das Kennwort kennen
		- Als Benutzer, der DWH mit Reporting installiert, müssen Sie in der Lage sein, den DB2-Benutzer abzufragen. Sie können dies mit dem folgenden Befehl überprüfen:

▪ net user <db2 user name> /domain

- Wenn DB2-Benutzer ein *local*-Benutzer ist, müssen Sie über Folgendes verfügen:
	- Benutzername und Passwort für den Benutzer, der als DB2-Benutzer ausgeführt wird. Wenn dieser Benutzer nicht existiert, wird er von der Installation erstellt.
- [HINWEIS]

Der DB2-Benutzername sowie der Windows-Anmeldename haben folgende Einschränkungen: \* Gültige Zeichen sind: 'A' bis 'Z'; 'A' bis 'z'; '0' bis '9'; '#'; '@'; '*'; '!'; ' '('; ')'; '{'; '}'; '-'; und '.'. \* Bei Verwendung der Sonderzeichen '!'; ' '('; ')'; '{'; '}'; '-'; und '.' Sie müssen für den Benutzernamen alle Großbuchstaben verwenden. \* Das erste Zeichen in der Zeichenfolge muss ein alphabetisches Zeichen, @, # oder € sein; es kann keine Zahl sein oder die Buchstabensequenzen \_SYS*, *DBM* oder *IBM* \* Es darf 128 Byte lang sein. \* Es kann nicht BENUTZER sein, ADMINISTRATOREN, GÄSTE, ÖFFENTLICH, LOKAL oder ein SQL-reserviertes Wort.

• Der DB2-Benutzer kann nicht mit dem Benutzer identisch sein, der die Installation durchführt.

### <span id="page-2-2"></span>**Schritte**

1. Melden Sie sich beim Data Warehouse-Server mit einem Konto mit Administratorrechten an.

- 2. Laden Sie die ZIP-Datei "Data Warehouse with Reporting" herunter, und extrahieren Sie die Dateien in einen Installationsordner.
- 3. Navigieren Sie zum Ordner *<download location>\oci\_dwh\_Installer\* und führen Sie das Skript *install\_oci\_dwh.bat* aus.

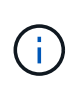

Bei OnCommand Insight 7.3.10 und höher müssen Sie das Skript für die ordnungsgemäße Installation von DWH/Reporting ausführen. Führen Sie die ausführbare .MSI-Installationsdatei nicht aus.

- 4. Geben Sie die DB2-Domäne ein, oder drücken Sie die Eingabetaste für die lokale Domäne.
- 5. Geben Sie den DB2-Benutzernamen ein. Einschränkungen für Benutzernamen siehe oben.
- 6. Geben Sie das Kennwort für den DB2-Benutzer ein. Geben Sie das Passwort erneut ein, wenn Sie dazu aufgefordert werden.
- 7. Geben Sie den Installationspfad für die DB2-Komponente ein, oder drücken Sie die Eingabetaste, um die Standardeinstellung zu übernehmen.
- 8. Die von Ihnen eingegebenen Informationen werden angezeigt. Überprüfen Sie alle Einstellungen sorgfältig. Drücken Sie die Eingabetaste, um die Installation zu starten.
- 9. Wenn Sie dazu aufgefordert werden, lassen Sie Windows mit der DB2-Installation fortfahren.
- 10. Nach der DB2-Installation wird der DWH-Installationsassistent ausgeführt. Befolgen Sie die Anweisungen, um DWH mit Reporting zu installieren.

Data Warehouse mit Reporting Installation kann bis zu einer Stunde dauern.

### <span id="page-3-0"></span>**Suche nach IBM Cognos-Dokumentation**

Grundlegende Informationen zum Starten und Stoppen der Berichtsportal-Software finden Sie in der Dokumentation von IBM Cognos, die mit dem Produkt installiert ist. Sie können mit einem Webbrowser Informationen zu allen IBM Cognos-Berichtsprodukten wie Query Studio, Report Studio, Business Insight oder Business Insight Advanced auf der IBM-Website in den Informationszentren für diese Softwareprodukte suchen.

#### **Schritte**

1. Navigieren Sie zu diesem Verzeichnis, um die mit OnCommand Insight installierte IBM Cognos-Dokumentation zu finden.

<install\_dir\>\cognos\c10\_64\webcontent\documentation\help\_docs.html

2. Sie können auch Themen anzeigen, die einzelne IBM Cognos-Fenster beschreiben, die im OnCommand Insight-Berichtsportal verwendet werden. Klicken Sie in der Symbolleiste des Fensters auf das Symbol **?**.

### <span id="page-3-1"></span>**Überprüfen der Installation von Data Warehouse und Reporting**

Nach einer erfolgreichen OnCommand Insight-Data-Warehouse-Installation sollten Sie sicherstellen, dass alle DWH- und Berichtsdienste in Ihren Microsoft Windows-Diensten verfügbar sind.

#### **Schritte**

- 1. Wählen Sie im Windows-Startmenü die Option MENU:Systemsteuerung [System und Sicherheit > Verwaltung > Dienste].
- 2. Stellen Sie sicher, dass die folgenden Einträge in der Liste der Dienste angezeigt werden:

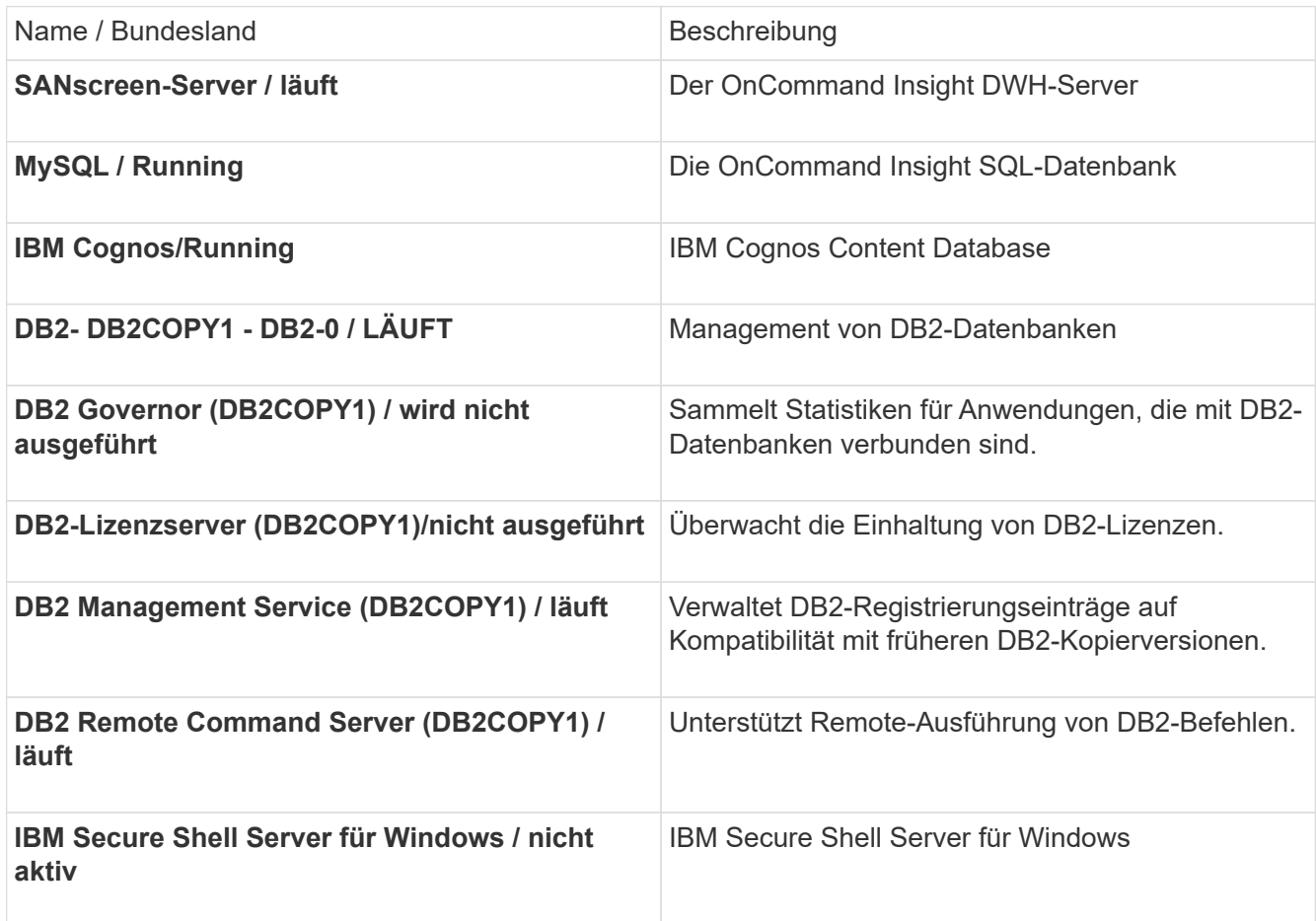

#### **Copyright-Informationen**

Copyright © 2024 NetApp. Alle Rechte vorbehalten. Gedruckt in den USA. Dieses urheberrechtlich geschützte Dokument darf ohne die vorherige schriftliche Genehmigung des Urheberrechtsinhabers in keiner Form und durch keine Mittel – weder grafische noch elektronische oder mechanische, einschließlich Fotokopieren, Aufnehmen oder Speichern in einem elektronischen Abrufsystem – auch nicht in Teilen, vervielfältigt werden.

Software, die von urheberrechtlich geschütztem NetApp Material abgeleitet wird, unterliegt der folgenden Lizenz und dem folgenden Haftungsausschluss:

DIE VORLIEGENDE SOFTWARE WIRD IN DER VORLIEGENDEN FORM VON NETAPP ZUR VERFÜGUNG GESTELLT, D. H. OHNE JEGLICHE EXPLIZITE ODER IMPLIZITE GEWÄHRLEISTUNG, EINSCHLIESSLICH, JEDOCH NICHT BESCHRÄNKT AUF DIE STILLSCHWEIGENDE GEWÄHRLEISTUNG DER MARKTGÄNGIGKEIT UND EIGNUNG FÜR EINEN BESTIMMTEN ZWECK, DIE HIERMIT AUSGESCHLOSSEN WERDEN. NETAPP ÜBERNIMMT KEINERLEI HAFTUNG FÜR DIREKTE, INDIREKTE, ZUFÄLLIGE, BESONDERE, BEISPIELHAFTE SCHÄDEN ODER FOLGESCHÄDEN (EINSCHLIESSLICH, JEDOCH NICHT BESCHRÄNKT AUF DIE BESCHAFFUNG VON ERSATZWAREN ODER -DIENSTLEISTUNGEN, NUTZUNGS-, DATEN- ODER GEWINNVERLUSTE ODER UNTERBRECHUNG DES GESCHÄFTSBETRIEBS), UNABHÄNGIG DAVON, WIE SIE VERURSACHT WURDEN UND AUF WELCHER HAFTUNGSTHEORIE SIE BERUHEN, OB AUS VERTRAGLICH FESTGELEGTER HAFTUNG, VERSCHULDENSUNABHÄNGIGER HAFTUNG ODER DELIKTSHAFTUNG (EINSCHLIESSLICH FAHRLÄSSIGKEIT ODER AUF ANDEREM WEGE), DIE IN IRGENDEINER WEISE AUS DER NUTZUNG DIESER SOFTWARE RESULTIEREN, SELBST WENN AUF DIE MÖGLICHKEIT DERARTIGER SCHÄDEN HINGEWIESEN WURDE.

NetApp behält sich das Recht vor, die hierin beschriebenen Produkte jederzeit und ohne Vorankündigung zu ändern. NetApp übernimmt keine Verantwortung oder Haftung, die sich aus der Verwendung der hier beschriebenen Produkte ergibt, es sei denn, NetApp hat dem ausdrücklich in schriftlicher Form zugestimmt. Die Verwendung oder der Erwerb dieses Produkts stellt keine Lizenzierung im Rahmen eines Patentrechts, Markenrechts oder eines anderen Rechts an geistigem Eigentum von NetApp dar.

Das in diesem Dokument beschriebene Produkt kann durch ein oder mehrere US-amerikanische Patente, ausländische Patente oder anhängige Patentanmeldungen geschützt sein.

ERLÄUTERUNG ZU "RESTRICTED RIGHTS": Nutzung, Vervielfältigung oder Offenlegung durch die US-Regierung unterliegt den Einschränkungen gemäß Unterabschnitt (b)(3) der Klausel "Rights in Technical Data – Noncommercial Items" in DFARS 252.227-7013 (Februar 2014) und FAR 52.227-19 (Dezember 2007).

Die hierin enthaltenen Daten beziehen sich auf ein kommerzielles Produkt und/oder einen kommerziellen Service (wie in FAR 2.101 definiert) und sind Eigentum von NetApp, Inc. Alle technischen Daten und die Computersoftware von NetApp, die unter diesem Vertrag bereitgestellt werden, sind gewerblicher Natur und wurden ausschließlich unter Verwendung privater Mittel entwickelt. Die US-Regierung besitzt eine nicht ausschließliche, nicht übertragbare, nicht unterlizenzierbare, weltweite, limitierte unwiderrufliche Lizenz zur Nutzung der Daten nur in Verbindung mit und zur Unterstützung des Vertrags der US-Regierung, unter dem die Daten bereitgestellt wurden. Sofern in den vorliegenden Bedingungen nicht anders angegeben, dürfen die Daten ohne vorherige schriftliche Genehmigung von NetApp, Inc. nicht verwendet, offengelegt, vervielfältigt, geändert, aufgeführt oder angezeigt werden. Die Lizenzrechte der US-Regierung für das US-Verteidigungsministerium sind auf die in DFARS-Klausel 252.227-7015(b) (Februar 2014) genannten Rechte beschränkt.

#### **Markeninformationen**

NETAPP, das NETAPP Logo und die unter [http://www.netapp.com/TM](http://www.netapp.com/TM\) aufgeführten Marken sind Marken von NetApp, Inc. Andere Firmen und Produktnamen können Marken der jeweiligen Eigentümer sein.